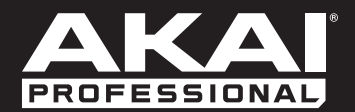

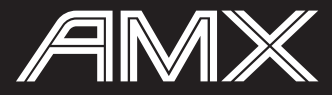

**[User Guide](#page-2-0)**  English  $(3 - 6)$ 

**[Guía del usuario](#page--1-0)**  Español ( 7 – 10 )

**[Guide d'utilisation](#page--1-0)**  Français ( 11 – 14 )

> **[Guida per l'uso](#page--1-0)**  Italiano ( 15 – 18 )

**[Benutzerhandbuch](#page--1-0)** Deutsch ( 19 – 22 )

> **[Appendix](#page-6-0)** English ( 23 )

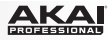

## <span id="page-2-0"></span>**User Guide (English)**

#### **Introduction**

#### **Box Contents**

AMX USB Cable Software Download Card User Guide Safety & Warranty Manual

#### **Support**

### **Quick Start**

- 1. **Windows users only:** Install the drivers before installing the software.
- 2. Make sure you have already installed the latest version of Serato DJ
- 3. Make sure all devices are off and all faders and gain knobs are set to "zero."
- 4. Make all necessary connections in your DJ setup (e.g., controller to computer, turntables to mixer, etc.).
- 5. Connect AMX to your computer with a standard USB cable (included).
- 6. Open Serato DJ and go!

Read the rest of this *User Guide* to get the most out of AMX's features.

<u>KA </u>

#### **Features**

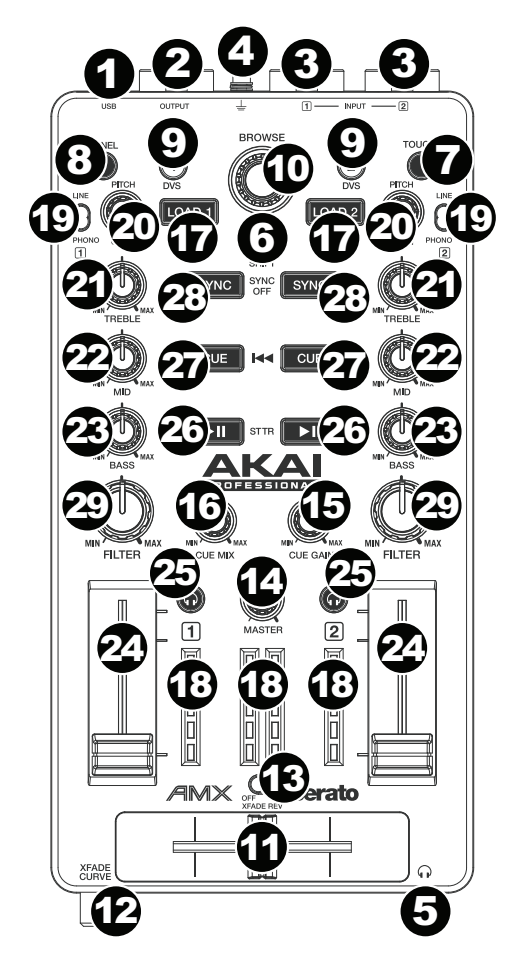

- 1. **USB Port:** Use a standard USB cable to connect this USB port to your computer. The computer's USB port provides ample power to AMX. This connection is also used to send and receive MIDI data to and from your computer.
- 2. **Master Output (RCA):** Use standard RCA cables to connect this output to a speaker or amplifier system. The level of this output is controlled by the **Master** knob.
- 3. **Line/Phono Inputs (RCA):** Connect your audio sources to these inputs. These inputs can accept both line and phono-level signals.
- 4. **Grounding Terminal:** If using phonolevel turntables with a grounding wire, connect the grounding wire to these terminals. If you experience a low "hum" or "buzz", this could mean that your turntables are not grounded. Some turntables have a grounding wire built into the RCA connection and, therefore, nothing needs to be connected to the grounding terminal.
- 5. **Headphones (1/8" / 3.5 mm):** Connect your 1/8" (3.5 mm) headphones to this output for cueing and mix monitoring.
- 6. **Shift:** Press and hold this button to access the secondary functions (in red lettering) of other controls on AMX.
- 7. **Touch:** Press this button to activate the functions of AMX's touchcapacitive knobs: the **Channel Treble**, **Channel Mid**, **Channel Bass**, and **Channel Filter**. When the **Touch** button is activated (Touch Mode), touch any of these knobs to activate or deactivate their corresponding functions momentarily.
- 8. **Panel / View:** Press this to toggle through the Recording (**Rec**), Effects (**FX**), Sampler (**SP-6**), and **Flip** panels. Press and hold **Shift** and then press this button to toggle through the available software display modes.

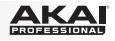

9. **Search / DVS:** While the track is paused, press and hold this button and turn the **Browse Knob** to move through the track on the corresponding deck.

During playback, press and hold this button and turn the **Browse Knob** to temporarily bend the pitch of the track on the corresponding deck. This does not apply when the deck's vinyl control is in Absolute Mode (**ABS**).

Press and hold **Shift** and then press this button to switch the vinyl control mode between Internal (**INT**) and the last-selected mode: Absolute Mode (**ABS**), Relative Mode (**REL**), or Through (**THR**). You must be using the Serato DVS Expansion Pack (sold separately) in order to use this function.

- 10. **Browse Knob:** Use this knob to scroll through lists of tracks, Crates, etc. in the software. You can also press it to move between the panels shown in the software.
- 11. **Crossfader:** Blends audio between the channels assigned to the left and right side of the crossfader.
- 12. **Crossfader Curve:** Adjusts the **crossfader** curve. Turn the knob to the left for a smooth fade (mixing) or to the right for a sharp cut (scratching). The center position is a typical setting for club performances.
- 13. **Crossfader Reverse:** Reverses the direction of the **crossfader**.
- 14. **Master Volume:** Adjusts the output volume of the Program Mix.
- 15. **Cue Gain:** Adjusts the volume level of the **Headphones** output.
- 16. **Cue Mix:** Turn to mix between Cue and Program in the **Headphones** output. When all the way to the left, only channels routed to Cue will be heard. When all the way to the right, only the Program mix will be heard.
- 17. **Load 1 / Load 2:** Press one of these buttons while a track is selected to assign it to Deck 1 or Deck 2, respectively.
- 18. **LED Meters:** Monitors the audio levels of the corresponding channel.
- 19. **Line/Phono Switch:** Flip this switch to the appropriate position, depending on the device connected to the **Line/Phono Inputs**. If you are using phono-level turntables, set this switch to **Phono** to provide the additional amplification needed for phono-level signals. If using a line-level device, such as a CD player or sampler, set this switch to **Line**.
- 20. **Gain Trim:** Adjusts the pre-fader, pre-EQ audio level of the corresponding channel in the software.

If the software's vinyl control mode is set to Internal (**INT**), press and hold **Shift** and turn this knob to adjust the pitch of the track.

- 21. **Channel Treble:** Adjusts the high (treble) frequencies. When the **Touch** button is activated, touching this knob will mute the corresponding channel's high frequencies (an "EQ kill").
- 22. **Channel Mid:** Adjusts the mid-range frequencies. When the **Touch** button is activated, touching this knob will mute the corresponding channel's mid-range frequencies (an "EQ kill").
- 23. **Channel Bass:** Adjusts the low (bass) frequencies. When the **Touch** button is activated, touching this knob will mute the corresponding channel's low frequencies (an "EQ kill").
- 24. **Channel Fader:** Adjusts the audio level on the corresponding channel in the software.
- 25. **PFL:** Press this button to send this channel's pre-fader signal to the Cue Channel for monitoring. When engaged, the button will be lit. By pressing one PFL button at a time, you will cue that channel alone (and deactivate PFL monitoring for the other channels). To cue to multiple channels simultaneously, press the PFL buttons for those channels at the same time.

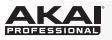

26. **Play / Pause:** This button pauses or resumes playback.

Press and hold **Shift** and then press this button to "stutter-play" the track from the last set Cue Point.

27. **Cue:** When the Deck is paused, you can set a Temporary Cue Point by moving the Platter to place the Audio Pointer at the desired location and then pressing the **Cue** Button.

During playback, you can press the **Cue** Button to return the track to this Temporary Cue Point. (If you did not set a Temporary Cue Point, then it will return to the beginning of the track.)

If the Deck is paused, you can press and hold the **Cue** Button to play the track from the Temporary Cue Point. Releasing the **Cue** Button will return the track to the Temporary Cue Point and pause it. To continue playback without returning to the Temporary Cue Point, press and hold the **Cue** Button, then press and hold the **Play** Button, and then release both buttons.

Press and hold **Shift** and then press this button to return to the beginning of the track.

- 28. **Sync:** Press this button to automatically match the corresponding Deck's tempo with the opposite Deck's tempo and phase. Press and hold **Shift** and press this button to deactivate Sync.
- 29. **Channel Filter:** Turn this knob to apply and adjust a low-pass filter to the corresponding channel when turned counter-clockwise or a high-pass filter when turned clockwise.

When the **Touch** button is activated, it will also apply a Loop Roll to the filter and will decrease in length as the knob moves further away from the center position.

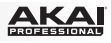

# <span id="page-6-0"></span>**Appendix (English)**

## **Technical Specifications**

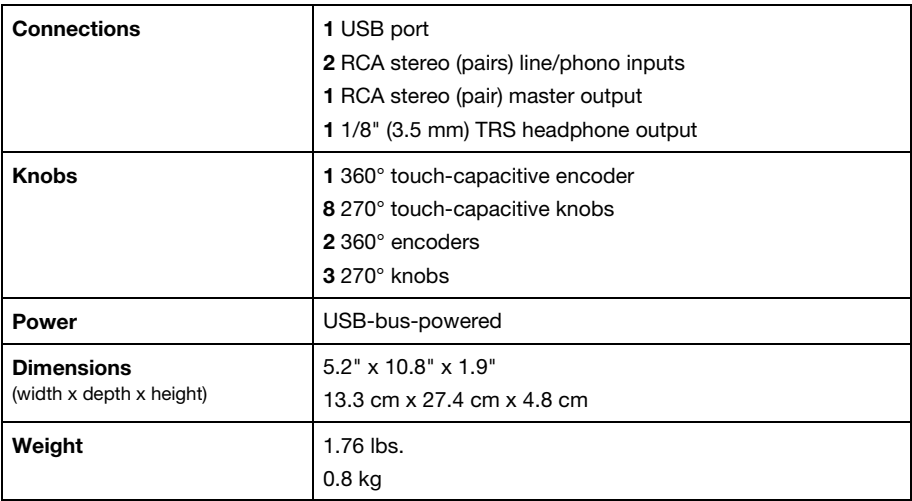

*Specifications are subject to change without notice.* 

## **Trademarks and Licenses**

Akai Professional is a trademark of inMusic Brands, Inc., registered in the U.S. and other countries.

Serato, Serato DJ, and the Serato logo are registered trademarks of Serato Audio Research.

All other product or company names are trademarks or registered trademarks of their respective owners.

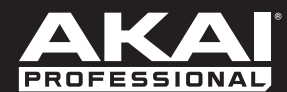

┑